# <span id="page-0-0"></span>Procesamiento y Análisis de Datos Astronómicos

14.- Procesamiento y Análisis de imágenes

R. Gil-Hutton

Marzo 2020

### Práctica 11:

- $\bullet$  Utilizando la descomposición en Componentes Principales obtenida haga un agrupamiento jerárquico de los objetos. Indique cuál sería un valor máximo para definir grupos.
- Simule una muestra limitada por flujo (luminosidad, magnitud absoluta) de objetos distribuídos en un gran volumen de espacio utilizando para el flujo una distribución en ley de potencias del tipo:

$$
\rho(>f) \propto f^{-\gamma}
$$

y una distribución volumétrica uniforme para la distancia. Para armar la muestra fije un valor límite para el flujo de manera arbitraria.

**≮ロト ⊀何ト ⊀ ヨト ⊀ ヨト** 

 $QQ$ 

### Práctica 11:

- Con esta muestra:
	- aplique el método  $V_{max}$  y vea si es posible recuperar la distribución de flujo utilizada.
	- produzca errores utilizando bootstrap y compare los  $p$ roduzca errores utilizando bootstrap y<br>resultados con errores basados en  $\sqrt{N}$ .
	- asigne a cada objeto dos flujos diferentes, detecte y utilice el método de Kaplan-Meier para normalizar la distribución. Aparece alguna correlación?.

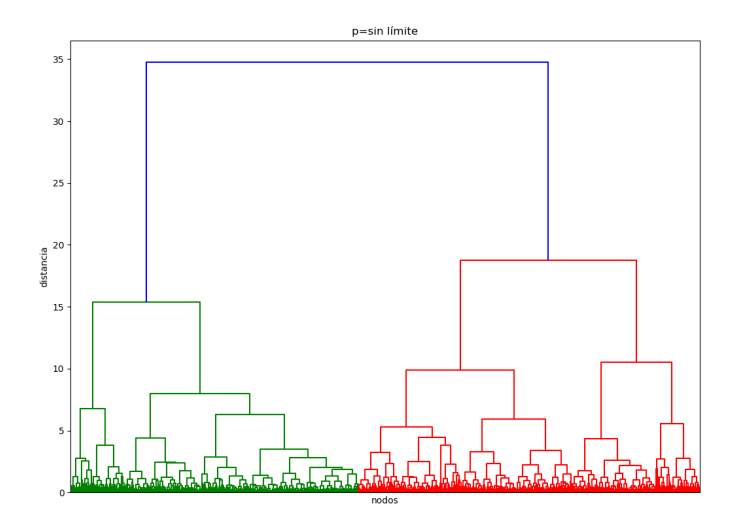

4日下 ← ← 一 一 一 一 э

 $\rightarrow$  $\left($ **Inches** к -b

Ε

E

Comparación con el background para comparar el número de nodos:

```
In [3]: import scipy.cluster.hierarchy as shc
In [4]: pca0=pca.T
In [5]: vmin=np.min(pca0,axis=\theta)
In [6]: vmax=np.max(pca0,axis=\theta)
In [7]: pcal = np. zeros(np.shape(pca0))In [8]: for ii in range(4):
            rr=np.random.random(34858)*(vmax[ii]-vmin[ii])+vmin[ii]
   1.11pcal[:,iii]=rr1.111.11In [9]: plt.findure(1)Out[9]: <Figure size 800x600 with 0 Axes>
In [10]: fondo = shc.dendrogram(shc.linkage(pca1, method='ward'),truncate mode='
    ...: lastp', p=50, no labels=True)
                                                                                     \sqrt{2}
```
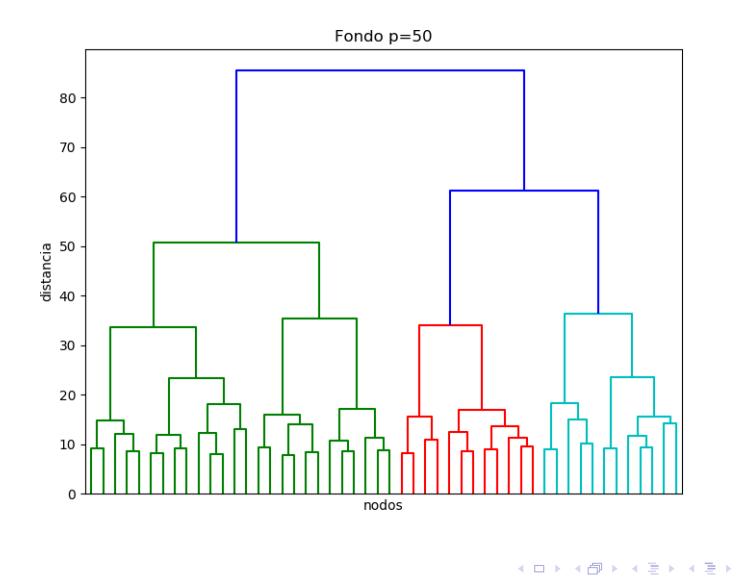

E

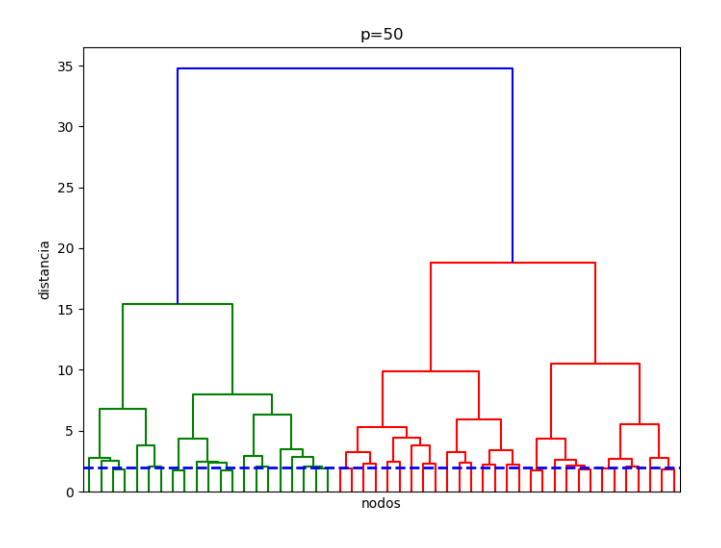

す口下 ∢母  $\,$   $\leftarrow \equiv$ 

 $\sim$ Ε  $\,$  $\prec$ 

E

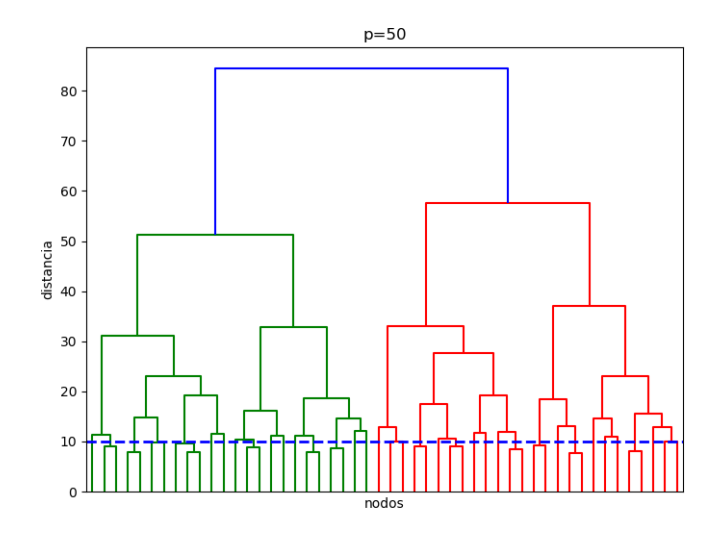

4日)

闹 k. э

 $\mathcal{A}$  $\rightarrow$   $\rightarrow$ 

Ε

к **B**  E

- · Una distribución con una ley de potencia del tipo  $\rho(>f) \propto f^{-\gamma}$  es una distribución acumulativa porque  $\rho(> f)$  corresponde a todos los elementos con valores mayores o iguales a  $f$ .
- Supongamos una distribución de luminosidad con valores en el rango [1, 10] y  $\gamma = 2$ . Voy a usar un histograma de 0,25 para cada bin.
- La constante de proporcionalidad se determina asumiendo que para  $\rho(>10) = 1$ .

```
In [2]: lum=np.linspace(10,1,37)
In [3]: kk=1.710**(-2)In [4]: rho=kk*lum**(-2)
In [5]: rho=rho/rho[-1]
```
• Ahora extraigo al azar las luminosidades de una población simulada de 20000 objetos. En el array **val** voy a guardar en cada columna luminosidad, distancia y flujo observado:

```
In [6]: rr = np.random.random(20000)In [7]: val=np.zeros((len(rr),3))
In [8]: for ii in range(len(rr)):
             j = \theta. . . .
             while(rr[i] > rho[j]):
   . . . :
                  j j+=1. . . :
             val[ii, 0] = lum[i] + (np.random.random() - 0.5) * 0.25. . . :
   . . . :
```
∢ 何 ▶ ( ヨ ▶ ( ヨ ▶

· Asumo un volumen total de 1000 unidades cúbicas, lo divido en 100 cáscaras de igual volumen y distribuyo los objetos con probabilidad uniforme:

```
In [9]: rad=np.zeros(100)
In [10]: rad[0] = 10.**(1/3)In [11]: for ii in range(1, 100):
             rad[ii]=(10. + rad[ii-1]**3)**(1/3)Salar
    1.11In [12]: bb=np.random.randint(0, 100, 51ze=20000)
In [13]: for ii in range(20000):
             if(bb[i] != 0):
    1.11val[:,1]=(rad[bb]-rad[bb-1])*np.random.random()+rad[bb-1]
    4442
             else:
    . . . :
                  val[:, 1] = rad[bb] * np.random.random()44 A S
    . . . .
```
(ロ) (何) (ヨ) (ヨ) (ヨ)

• Calculo el flujo observable, fijo un límite inferior de detección y extraigo la muestra:

```
In [14]: val: 2]=val[: 0]/val[: 1]**2
In [15]: np.min(val[:,2]),np.max(val[:,2])
0ut[15]: (0.008825323755358806, 1.347497375858959)
In [16]: inx=np.where(val[:,2] > 0.05)
In [17]: np.shape(inx)
Out[17]: (1, 4315)In [18]: mue=val[inx[\theta], :]
```
∢ロ ▶ ∢何 ▶ ∢ ヨ ▶ ∢ ヨ ▶ ...

目

#### Aplicar el método  $V_{max}$  y recuperar la distribución utilizada:

```
In [3]: inx = np.where(value[:2] > 0.05)In [4]: np.shape(inx)
Out[4]: (1. 4238)In [5]: mue=val[inx[0].:]
In [6]: lum0=lum-0.125
In [7]: bb=np.zeros(37)In [8]: for ii in range(4238):
           ii≕0
   1.11while(mue[ii, \theta] < lum0[ii]):
   2.121i i+=12.2.2.1vmax=(mue[ii.0]/0.05)**1.52.111bb[ii]+=1./vmax
   Section
   1.11In [9]: acu = np.cumsum(bb)In [10]: acu=acu/acu[-1]イロン イ何ン イヨン イヨン 一重
```
Posgrado - FCEFN-UNSJ - rgh 2020 Procesamiento y Análisis de Datos 13/36

 $\eta$ q $\alpha$ 

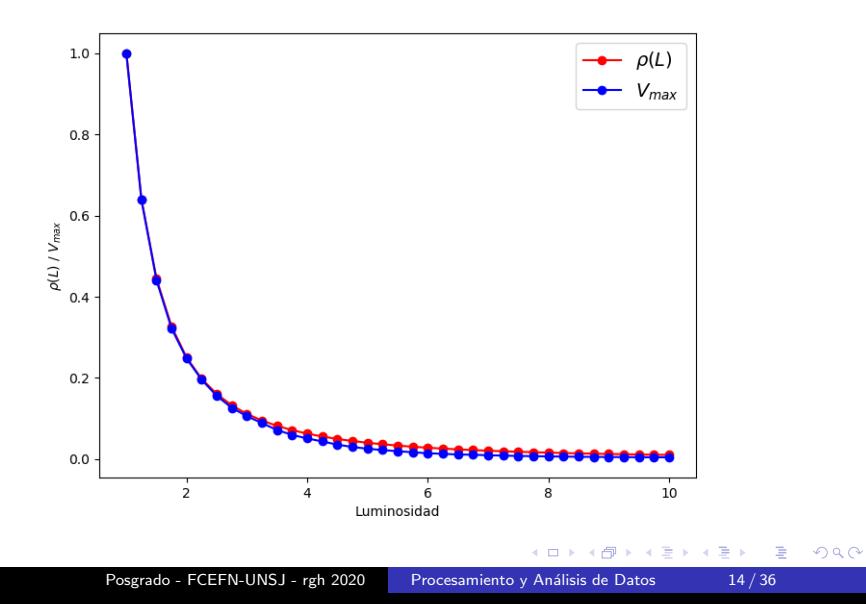

Asignar a cada objeto dos flujos diferentes, detecte y utilice el método de Kaplan-Meier para normalizar la distribución:

```
In [11]: fla = np. zeros(len(mue[:, 0]))In [12]: inx = np. where (mue [:.2] > 0.08)
In [13]: flg[inx[0]]=1
In [14]: inx=np.argsort(mue[:,0])
In [15]: hh=np.flip(mue[inx.0])
In [16]: ff=np.flip(flq[inx])
In [17]: ac=np. flip(np.arange(1.length)+1,1)In [18]: kap=[]In [19]: ll=[]In [20]: for ii in range(1, len(hh)):
             vv=1.
    1991
             if(ff[i]] == 1):1444
               for ji in range(ii):
    . . . :
                    vv = vv * (1. -1./ac[jj]) * *(ff[jj])1.1.1kap.append((1.-vv))1.11ll.append(hh[ii])
    . . . 1
    22 L I
```
**≮ロト ⊀何ト ⊀ ヨト ⊀ ヨト** 

目

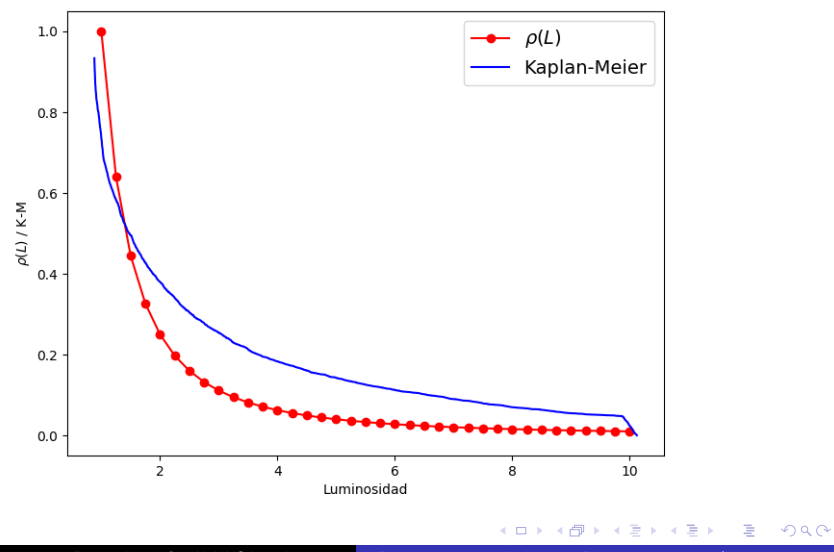

Posgrado - FCEFN-UNSJ - rgh 2020 Procesamiento y Análisis de Datos 16/36

### IRAF:

- La colección de programas IRAF (Image Reduction and Analysis Facility) fue creado en 1986 para procesar imágenes astronómicas.
- Para tener capacidad gráfica debía correr en una terminal gráfica llamada xgterm.
- · Originalmente esplegaba imágenes en IMTOOL, pero podía usar diferentes herramientas como SAOImage y DS9.
- Dispone de cientos de paquetes específicos para diferentes tareas.
- La última versión disponible es la 2.16 de 2012.
- En 2013 ya estaban disponibles paquetes RPM y deb para Linux.

 $\mathbb{R}^d \times \mathbb{R}^d \xrightarrow{\mathbb{R}^d} \mathbb{R}^d \times \mathbb{R}^d \xrightarrow{\mathbb{R}^d} \mathbb{R}^d$ 

### IRAF:

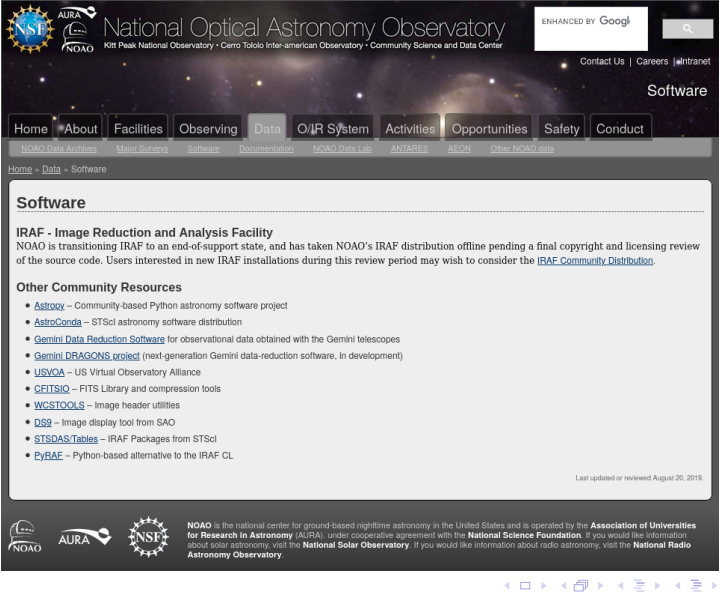

Posgrado - FCEFN-UNSJ - rgh 2020 Procesamiento y Análisis de Datos 18 / 36

重

### IRAF:

- PyRAF es un paquete de Python que opera con programas de IRAF pero también fue discontinuado.
- $\bullet$  Otras opciones son MIDAS, IDL y C/C++.
- **En Python** el paquete de procesamiento astronómico principal es astropy el cual incluye algunos paquetes asociados.
- El problema principal con astropy es la mala documentación, falta de tutoriales y la homogeneidad entre los diferentes sub-paquetes y paquetes asociados.
- Se pueden encontrar Jupyter Notebooks de ayuda para procesamiento de imágenes en Python en:

https://github.com/spacetelescope/stak-notebooks

∢ 何 ▶ ( ヨ ▶ ( ヨ ▶

#### View on GitHub (

∢ロ ▶ ∢何 ▶ ∢ ヨ ▶ ∢ ヨ ▶

 $\Omega$ 

### **IRAF Community Distribution**

IRAF maintained by the community

#### ascl 9911.002 release v2.16.1+2018.11.01 build passing

IRAF is the Image Reduction and Analysis Facility, a general purpose software system for the reduction and analysis of astronomical data. IRAF is licensed under a MIT style license. The software was written by the National Optical Astronomy Observatories (NOAO) In Tucson, Arizona. However, development and maintenance of IRAF is discontinued since 2013. The latest NOAO release had a large number of problems, Including major license issues and security bugs.

To prevent the software from bitrotting, and to fix bugs that are in the package despite (or because) of its age, the *Iraf-community* works on maintaining IRAF and integrating the available patches into the source code.

#### **Warning**

Please be aware the IRAF is 35 years old legacy code and institutional support for IRAF and its usage is going away quickly. It is recommended to search alternative solutions, for example in the Astropy community, and not to start new projects using IRAF. See this article in the STScI newsletter for rationale and recommendations.

Es una colección de paquetes escritos en Python  $y \mathbf{C}$  para usar en astronomía. La última versión es la 4.0.1 (Abril 2020). Algunos paquetes disponibles:

- Constantes: astropy.constants
- Tablas de datos: astropy.table
- Datos n-dimensionales: astropy.nddata
- Coordenadas: astropy.coordinates
- Imágenes FITS: astropy.io.fits
- Calculos cosmológicos: astropy.cosmology
- Herramientas estadísticas: astropy.stats
- Observatorios virtuales: astropy.io.votable

### Astropy:

#### No todos los sub-paquetes están suficientemente desarrollados:

The classification is as follows:

- Planned
- Actively developed, be prepared for possible significant changes.
- Reasonably stable, any significant changes/additions will generally include backwards-compatibilty.
- Ature. Additions/improvements possible, but no major changes planned.
- Pending deprecation. Might be deprecated in a future version.
- Deprecated. Might be removed in a future version.

The current planned and existing sub-packages are:

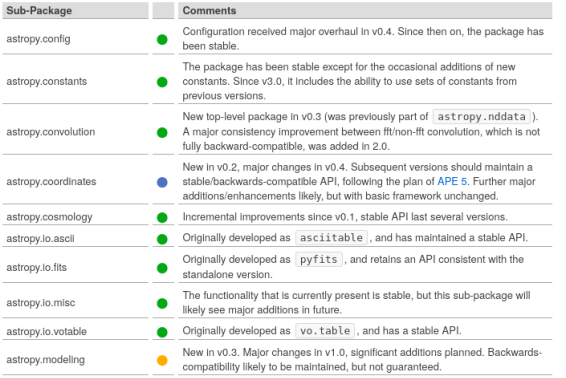

Posgrado - FCEFN-UNSJ - rgh 2020 Procesamiento y Análisis de Datos 22/36

イロト イ母 トイヨ トイヨト

#### No todos los sub-paquetes están suficientemente desarrollados:

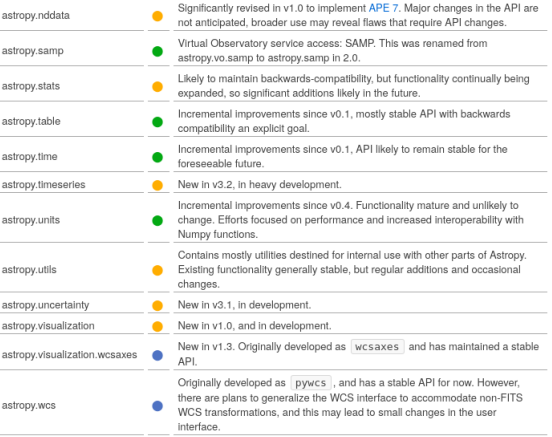

 $299$ 

∍

Э

## Astropy:

Una parte importante del proyecto son los paquetes coordinados y los paquetes afiliados, aunque no son parte integral de astropy. Los paquetes coordinados son mantenidos por el proyecto. Por ejemplo:

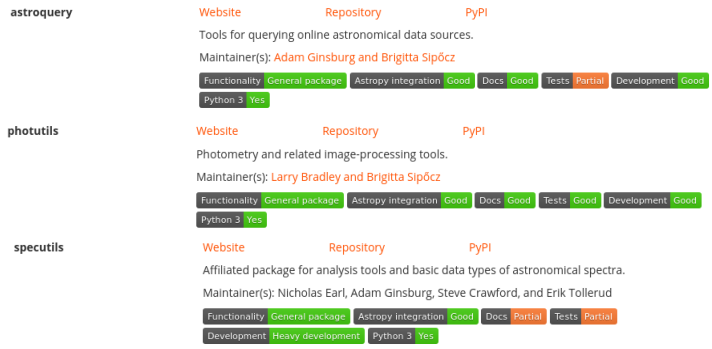

### Astropy:

### Los paquetes afiliados integran el proyecto pero son mantenidos por otros grupos. Por ejemplo:

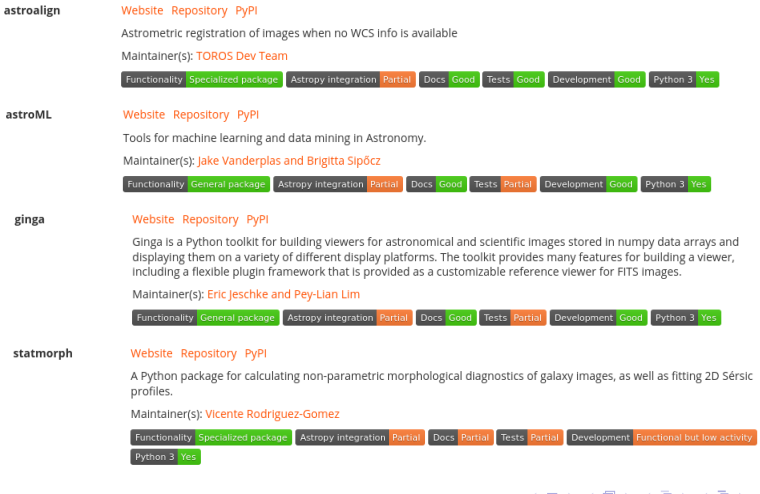

Posgrado - FCEFN-UNSJ - rgh 2020 Procesamiento y Análisis de Datos 25/36

つくへ

- Cuando se trabaja con astropy hay que tener cuidado con funciones y clases que en diferentes sub-paquetes tienen el mismo nombre pero operan de manera diferente.
- En particular, NUNCA importen algo de manera general como:

from  $astropy.io.fits import * # NOT recommended$ 

Siempre importen sub-paquetes individualmente:

```
from astropy.io import fits
hdulist = fits.open('data.fits')
```

```
from astropy import units as u
from astropy import coordinates as coord
```
### Leer imágenes FITS:

```
import astropy.io.fits as ft
def leefits(arch.uint=True.plano=0):
    Funcion que permite leer una imagen FITS y su cabecera desde su
archivo.
    Parameters
            : Archivo a leer. (string)
    arch
          : Si la cabecera tiene los keywords BSCALE y BZERO puede
    uint
considerar la imagen como de enteros sin signo. El default es uint=True
(bool)
    plano
             : En un cubo multidimensional indica cual es el plano a
leer. El default es plano=0. (int)
    Returns
    . . . . . . .
             : El array con la imagen.
    ima
    hdr
             : La cabecera.
    DOM: N
    f=ft.open(arch,uint=uint)
 esto es para evitar problemas con keywords no standard en la cabecera
#
    f.verify('silentfix')
    img=f[0].data
    hdr = f[0]. header
    f.close()
    return img, hdr
```
イロト イ押 トイヨ トイヨ トー

目

- Hay varios paquetes que permiten utilizar SAOImage DS9 como el visualizador standard de imágenes en Python.
- El más utilizado es pyds9 que se conecta con el DS9 mediante el intercambio de mensajes XPA.

```
In [1]: cd cursos/proc-datos/clases/actividades/practica-12
/home/rgh/cursos/proc-datos/clases/actividades/practica-12
In [2]: import astropy.io.fits as ft
In [3]: import pyds9 as sao
In [4]: !ds9 &
[1] 31533
In [5]: f=ft.open('gal.fits')
In [6]: img=f[0].data
In [7]: hdr=f[\theta].header
In [8]: ds9=sao.DS9()
In [9]: ds9.set np2arr(imq)
Out[9]: 1In [10]: ds9.set('scale zscale')
Out[10]: 1
```
∢ロ ▶ ∢母 ▶ ∢ ヨ ▶ ∢ ヨ ▶ ↓

э

Pyds9 permite usar más de un SAOImage DS9 usando el  $\cot$ igo en File  $-$  > XPA  $-$  > Information...:

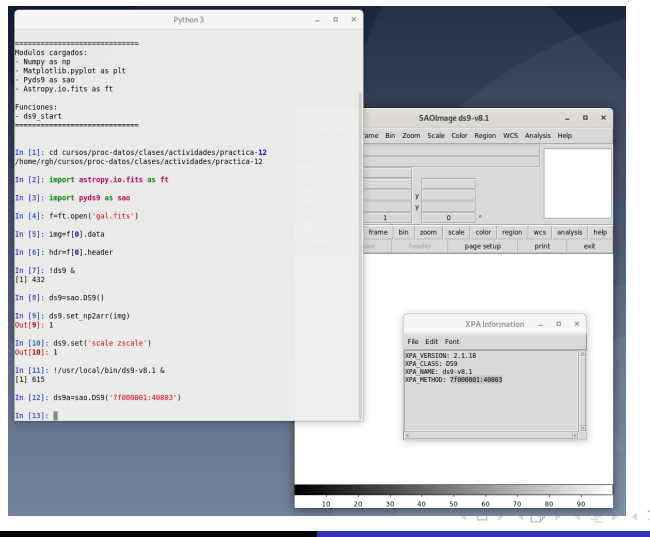

Posgrado - FCEFN-UNSJ - rgh 2020 Procesamiento y Análisis de Datos 29/36

Pyds9 tiene 4 funciones principales para operar sobre SAOImage DS9:

- pyds9.set np2arr() lee un array y lo despliega en DS9.
- pyds9.get np2arr() lee la imagen desplegada en DS9 y la copia en un array.
- pyds9.set() envía un comando XPA a DS9.
- pyds9.get() obtiene el valor devuelto por un comando XPA operando sobre DS9.

Recuerde que SAOImage DS9 numera los pixels desde (1,1) comenzando desde el rincón inferior izquierdo. Un listado de los mensajes XPA aceptados se encuentra en http://ds9.si.edu/doc/ref/xpa.html

#### Ejemplos:

- pyds9.set('export jpeg prueba.jpg 75') guarda la imagen desplegada como jpg.
- pyds9.set('frame 2') cambia al segundo frame.
- pyds9.set('frame center') centra la imagen en el frame.
- pyds9.set('frame next') y pyds9.set('frame prev') cambian de frame secuencialmente.
- pyds9.set('header save 1 header.txt') guarda en un archivo el header de la imagen desplegada en el frame 1.
- pyds9.set('orient x'), pyds9.set('orient y') y pyds9.set('orient xy') invierte la imagen en la dirección indicada.

- pyds9.set('scale zscale') ajusta la paleta a un cierto modo.
- pyds9.set('cmap Heat') cambia la paleta de colores.
- pyds9.set('cmap invert yes') invierte la paleta de colores.
- pyds9.set('colorbar yes') y pyds9.set('colorbar no') muestra o no la barra de colores.
- pyds9.set('blink') y pyds9.set('single') inicia o para el blinkeo de imágenes.
- pyds9.set('regions command {circle 300 220 20  $#$  $color=blue'$ ) dibuja un círculo azul de radio 20 px en  $(X,Y)=(300,220)$ .
- pyds9.set('regions command {box 300 220 80 60  $#$  $color=cyan$  width=3}') dibuja un rectángulo cyan de 80 x 60 en  $(X,Y)=(300,220)$ .

 $QQ$ 

- kkk=pyds9.get("fits header keyword 'object"') obtiene el valor del keyword 'object' de la cabecera.
- aaa=pyds9.get('data physical 250 250 50 50 yes') devuelve un bloque de datos de 50 x 50 desde  $(X,Y)=(250,250)$ .
- coo=pyds9.get('imexam coordinate image') devuelve coordenadas donde se presiona el mouse.
- coo=pyds9.get('imexam key coordinate image') devuelve coordenadas donde está el mouse y la tecla presionada.
- val=pyds9.get('imexam data') devuelve valor del pixel donde se presiona el mouse.
- val=pyds9.get('imexam key data') devuelve valor del pixel donde se presiona una tecla.

 $QQ$ 

**≮ロト ⊀何ト ⊀ ヨト ⊀ ヨト** 

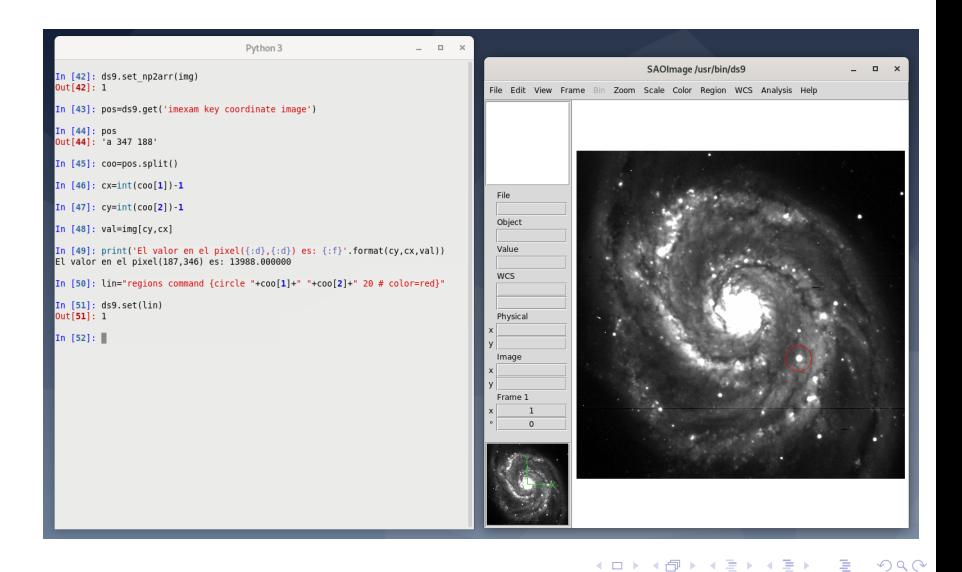

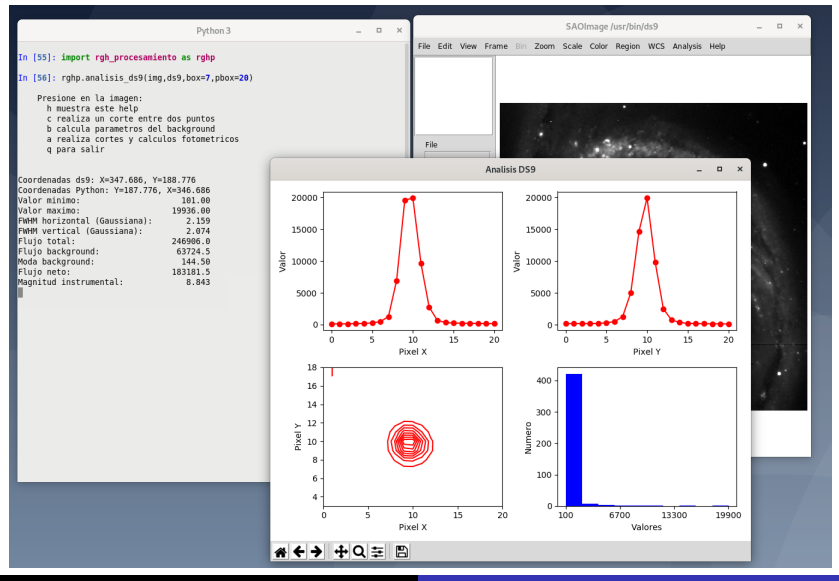

Posgrado - FCEFN-UNSJ - rgh 2020 Procesamiento y Análisis de Datos 35 / 36

 $QQ$ 

#### <span id="page-35-0"></span>Trabajo final del curso:

Busque algún paper no reciente de su especialidad donde se realice un análisis  $y/\sigma$  un procesamiento de datos. Trate de repetir el proceso con el mismo conjunto de datos que usaron los autores o alguno similar que tengan. Comenten las diferencias entre sus resultados y los que obtuvieron los autores.

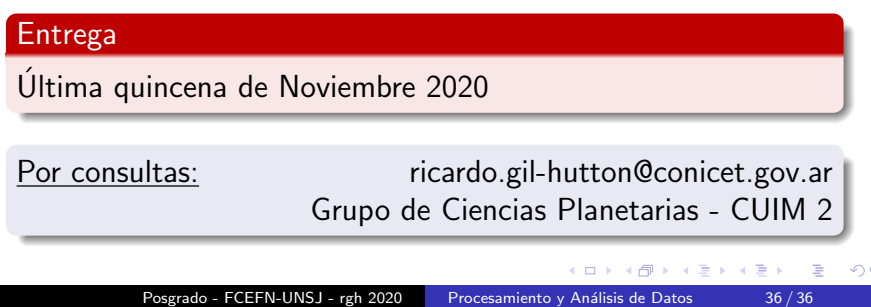